# **SONY**

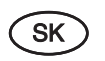

# **Prehľad pre rýchle uvedenie do prevádzky**

Inštalácia dodávaného softvéru Používanie prehrávača "WALKMAN"

**W**o **UALKMAN** 

**1** Pripojte prehrávač Walkman k zapnutému PC pomocou dodávaného USB kábla. USB kábel pripojte označením **»** nahor a overte správnosť prepojenia.

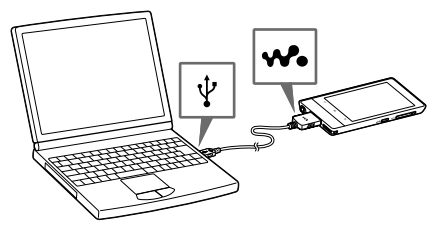

## *Inštalácia dodávaného softvéru*  **(Súčasťou je aj Pomocník (Help))**

## **Rada**

 Ak sa na displeji zobrazí [USB connected] (USB pripojené), klepnite na [Turn on USB storage] (Zapnúť USB pamäťové zariadenie), aby sa prehrávač Walkman sprístupnil.

Ak sa uvedené zobrazenie nezobrazí, potiahnutím stavovej lišty vo vrchnej časti displeja otvorte informačný panel a klepnite na [Turn on USB storage] (Zapnúť USB pamäťové zariadenie).

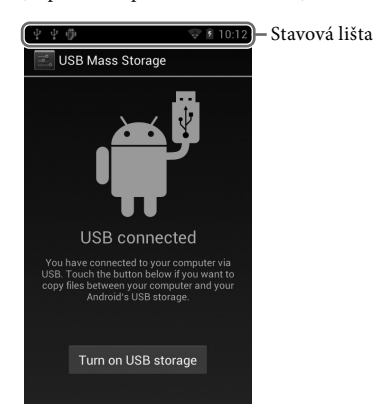

Prehrávač Walkman môžete sprístupniť z PC.

**2** Zvoľte prehrávač Walkman z PC.

Kliknite na [Start] (Štart) – [Computer] (Počítač) alebo [My Computer] (Tento počítač) – [WALKMAN].

## **3** Dvakrát kliknite na [Setup.exe].

Zobrazí sa sprievodca inštaláciou.

#### **`ඊ´ Rada**

- Po spustení súboru [Setup.exe] sa súbor [Setup.exe] uložený v priečinku [WALKMAN] v prehrávači Walkman skopíruje do vášho PC a do PC sa nainštaluje Sprievodca používaním prehrávača WALKMAN (WALKMAN Guide) a softvér Media Go.
- $\bullet$  Ak ste zmenili typ USB pripojenia a nastavili ste iný režim než MSC, prepnite režim späť do režimu MSC klepnutím na [Connected as USB Storage] (Pripojené ako USB pamäťové zariadenie) na informačnom paneli.
- Ak sa súbor [Setup.exe] nespustí, skopírujte súbor [Setup.exe] na pracovnú plochu a potom naň dvakrát kliknite.

## **4** Postupujte podľa zobrazovaných pokynov.

Po ukončení sprievodcu inštaláciou sa na pracovnej ploche PC zobrazí ikona (WALKMAN Guide). Pomocníka (Help) môžete zobraziť dvojklikom na ikonu **(MALKMAN Guide)** a kliknutím na Pomocníka (Help).

## **5** Spustite softvér Media Go.

- $\Box$  "WALKMAN" (1)
- $\Box$  Slúchadlá (1)
- Násadky do uší pre slúchadlá (veľkosť S, L) (1)
- Od výroby sú založené násadky veľkosti M.
- $\Box$  USB kábel (1)
- $\Box$  Držiak (1)
- Použite ho, ak pripájate prehrávač Walkman k periférnemu zariadeniu, napríklad dokovacia kolíska (nedodávaná).
- Prehľad pre rýchle uvedenie do prevádzky (tento návod)
- $\Box$  Softvér
- Vo vstavanej pamäti Flash vášho prehrávača Walkman je uložený softvér, ktorý obsahuje nasledujúce položky. Podrobnosti o inštalácii pozri
- "Inštalácia dodávaného softvéru (Súčasťou je aj Pomocník (Help))".
- Media Go
- Sprievodca používaním prehrávača WALKMAN (WALKMAN Guide) Pomocník (Help) atď.

Obsah z PC môžete prenášať do prehrávača Walkman. Podrobnosti o prenose audio súborov atď. pozri v Pomocníkovi (Help).

## **Rada**

- Sprievodcu používaním prehrávača WALKMAN (WALKMAN Guide) a softvér Media Go môžete spustiť z ponuky [start] (Štart) (zobrazenej po kliknutí na [start] (Štart)).
- Dodávaný softvér môžete nainštalovať na iný PC uvedeným postupom, aj keď odstránite súbor [Setup.exe] po naformátovaní vstavanej pamäte Flash prehrávača Walkman. Skopírujte súbor [Setup.exe] a priečinok [Install] z priečinka [Backup] v PC do prehrávača Walkman. Potom pripojte prehrávač Walkman k inému PC, do ktorého chcete nainštalovať softvér a postupujte podľa predtým uvedených pokynov od kroku 2. Cesta k priečinku [Backup]:

C:\Program Files\Sony\WALKMAN Guide\NWZ-F800\Backup (V závislosti od operačného systému (OS) vo vašom PC sa môže zobraziť [Program Files(x86)].)

#### $\vert$  5  $\vert$  Konektor WM-PORT Pripojenie USB kábla (dodávaný) alebo iného príslušenstva s podporou

#### © 2012 Sony Corporation

# *Obsah balenia*

Skontrolujte dodávané príslušenstvo v balení.

**10** Dotykový displej Dotykom (klepnutím) na ikonu, položku, ovládacie tlačidlo atď. na displeji ovládate prehrávač Walkman.

# *Operačný systém Windows*

Overte si, či používate OS Windows XP (Service Pack 3 alebo novšia verzia), Windows Vista\* (Service Pack 2 alebo novšia verzia) alebo Windows 7\* (Service Pack 1 alebo novšia verzia).

\* [Compatibility mode] (Režim kompatibility) pre Windows XP nie je podporovaný.

# *Čo dokáže prehrávač "WALKMAN"*

## **Prehrávanie audio/video/obrazových súborov**

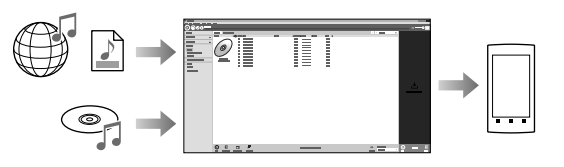

Do prehrávača Walkman môžete pomocou PC prenášať audio súbory z CD disku a tiež prenášať video a obrazové súbory.

## **Príjem rozhlasového vysielania v pásme FM**

Cez dodávané slúchadlá môžete počúvať rozhlasové vysielanie v pásme FM.

## **Používanie Internetu**

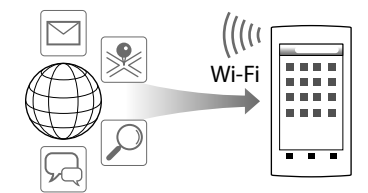

Po pripojení k Wi-Fi sieti si môžete prehliadať obsah Internetu a sťahovať aplikácie.

### **<u>ີ່ຕ</u>ໍ** Rada

 Podrobnosti o tejto funkcii alebo používaní pozri v Pomocníkovi (Help) (dokument vo formáte HTML).

NWZ-F804/F805/F806

#### **O návodoch na použitie**

Okrem tohto Prehľadu pre rýchle uvedenie do prevádzky (Quick Start Guide) sa s týmto modelom dodáva aj Pomocník (Help) (dokument vo formáte HTML), ktorý obsahuje podrobný návod na použitie. **Pre zobrazenie na displeji prehrávača "WALKMAN":** Pozri "Používanie Pomocníka (Help) v prehrávači "WALKMAN"". **Pre zobrazenie na monitore PC:**

Pozri "Inštalácia dodávaného softvéru (Súčasťou je aj Pomocník (Help))".

**Pri prvom použití prehrávača Walkman musíte akceptovať licenčnú zmluvu s koncovým používateľom (End User License Agreement (EULA).**  Ak si chcete zmluvu prečítať neskôr znova, klepnite na tlačidlo **≣** (Menu) **– [System settings] (Nastavenia systému) – [ About device] (Informácie o zariadení) – [Legal information] (Právne informácie) – [Sony EULA].**

# *Časti a ovládacie prvky*

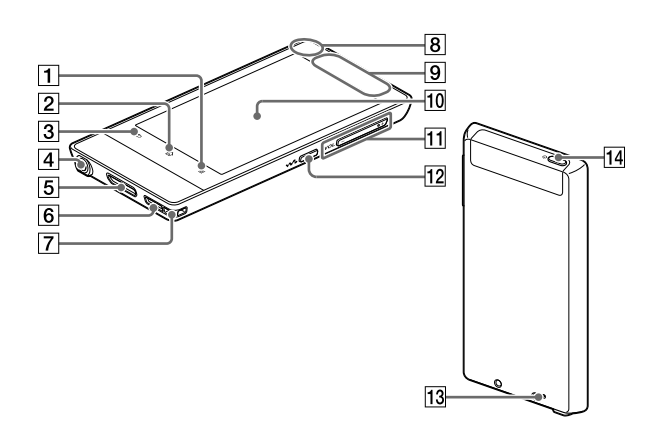

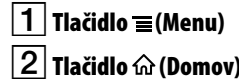

 **Tlačidlo (Späť)**

## $\overline{\mathcal{A}}$  **Konektor pre slúchadlá**

pre WM-PORT (nedodávaný).

 **Reproduktor**

### **Otvor pre upevnenie popruhu**

 **Vstavaný mikrofón**

 **Vstavaná anténa** Antény pre Wi-Fi, Bluetooth a GPS sú vstavané.

## **Tlačidlo VOL (Hlasitosť) +/–**

 **Tlačidlo (Logo Walkman)** Priame zobrazenie funkcie W.control (Ovládanie prehrávača Walkman).

## **Tlačidlo RESET**

Stlačením tlačidla RESET pomocou vhodného špicatého predmetu resetujte prehrávač Walkman.

#### **Tlačidlo (Napájanie)** Zatlačenie a pridržanie: Zapnutie/vypnutie prehrávača. Stlačenie: Zapnutie/vypnutie displeja.

# *Nastavenie hlasitosti (len pre krajiny aplikujúce legislatívu a nariadenia Európskej Únie)*

Alarm (pípavý zvuk)\* a výstražné hlásenie [Check the volume level] (Overte nastavenie hlasitosti) slúžia ako upozornenie za účelom ochrany sluchu, ak nastavenie hlasitosti prvýkrát presiahne špecifikovanú úroveň. Alarm a výstražné hlásenie môžete zrušiť klepnutím na tlačidlo [OK] v dialógovom okne s upozornením.

\* Alarm (pípavý zvuk) nezaznieva, ak je pripojené Bluetooth audio zariadenie.

#### **Poznámka**

- Po zrušení alarmu a výstražného hlásenia môžete zvýšiť nastavenie hlasitosti nad špecifikovanú úroveň.
- Po prvom zobrazení výstražného hlásenia sa alarm a výstražné hlásenie opakujú po každých 20 hodinách čistého času, kedy je nastavenie hlasitosti nad špecifikovanú úroveň. V takomto prípade sa nastavenie hlasitosti automaticky zmení na predvolené nastavenie.
- $\bullet$  Ak nastavenie hlasitosti presiahne špecifikovanú úroveň a vypnete prehrávač Walkman, hlasitosť sa automaticky obnoví na špecifikovanú úroveň.

# *Počiatočné nastavenia*

**1** Pomocou dodávaného USB kábla pripojte prehrávač Walkman k zapnutému PC a nabite v prehrávači Walkman batériu.

Prehrávač Walkman sa zapne.

## **Poznámka**

 Ak je počas nabíjania batérie prehrávača Walkman zobrazený veľký symbol batérie, zvyšná kapacita batérie nie je stále dostatočná pre prevádzku prehrávača Walkman. Prehrávač Walkman sa aktivuje automaticky po cca 10-minútovom nabíjaní.

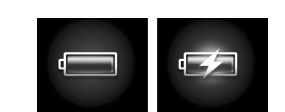

**2** Ak sa zobrazí zobrazenie pre USB pripojenie, klepnite na tlačidlo  $\bigcirc$  (Späť), aby sa vyplo zobrazenie a vykonajte počiatočné nastavenia.

Zobrazí sa zobrazenie pre výber jazyka\*.

- \* V závislosti od krajiny zakúpenia prehrávača Walkman sa zobrazenie pre výber jazyka nemusí zobraziť.
- **3** Zvoľte jazyk, v ktorom sa zobrazí licenčná zmluva s koncovým používateľom (End User License Agreement (EULA)).
- **4** Prečítajte si zmluvu a klepnite na [Agree] (Súhlasím).

Zobrazí sa zobrazenie pre počiatočné nastavenie.

## **5** Klepnite na  $\boxed{1}$

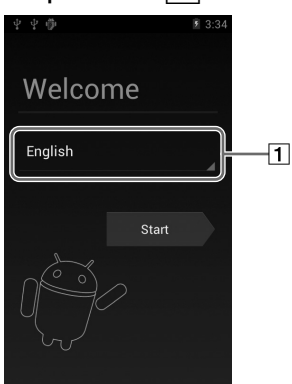

- **6** Zvoľte želaný jazyk.
- **7** Klepnite na 2, aby ste mohli začať používať prehrávač Walkman.

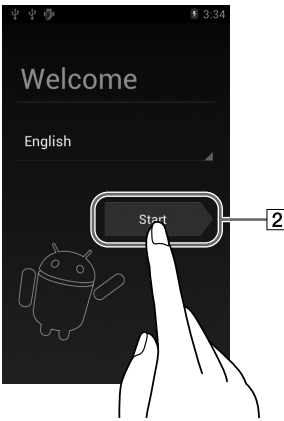

**8** Podľa zobrazovaných pokynov nastavte Wi-Fi pripojenie, účet Google a dátum/čas atď.

## **Rada**

Wi-Fi pripojenie a účet Google je možné nastaviť aj neskôr.

4-432-452-**11**(1)

IFQ1

# *Riešenie problémov*

Ak prehrávač Walkman nefunguje štandardne, pokúste sa vyriešiť vzniknutý problém pomocou ďalej uvedených riešení.

- **1 V časti "Riešenie problémov" (Troubleshooting) v Pomocníkovi (Help) (dokument vo formáte HTML) vyhľadajte problém a pokúste sa ho vyriešiť podľa postupu uvádzaného pri riešení problému.** Podrobnosti o pripájaní k PC pozri v tabuľke ďalej.
- **2 Pripojte Walkman k PC a nabite jeho batériu.** Po nabití batérie prehrávača sa môžu niektoré problémy odstrániť.
- **3 Stlačte RESET pomocou vhodného špicatého predmetu atď.** Pred resetovaním prehrávača Walkman skontrolujte, či

sa neprehráva hudba, video atď. Potom môžete prehrávač

Walkman bezpečne resetovať.

- **4 Pozri informácie o problémoch v Pomocníkovi (Help) pre používaný softvér.**
- **5 Pozri informácie na niektorej z podporných zákazníckych web-stránok.**

Informácie o podporných zákazníckych web-stránkach pozri "Získanie najnovších informácií".

**6 Ak sa nepodarilo problém odstrániť ani po vykonaní uvedeného, kontaktujte predajcu Sony.**

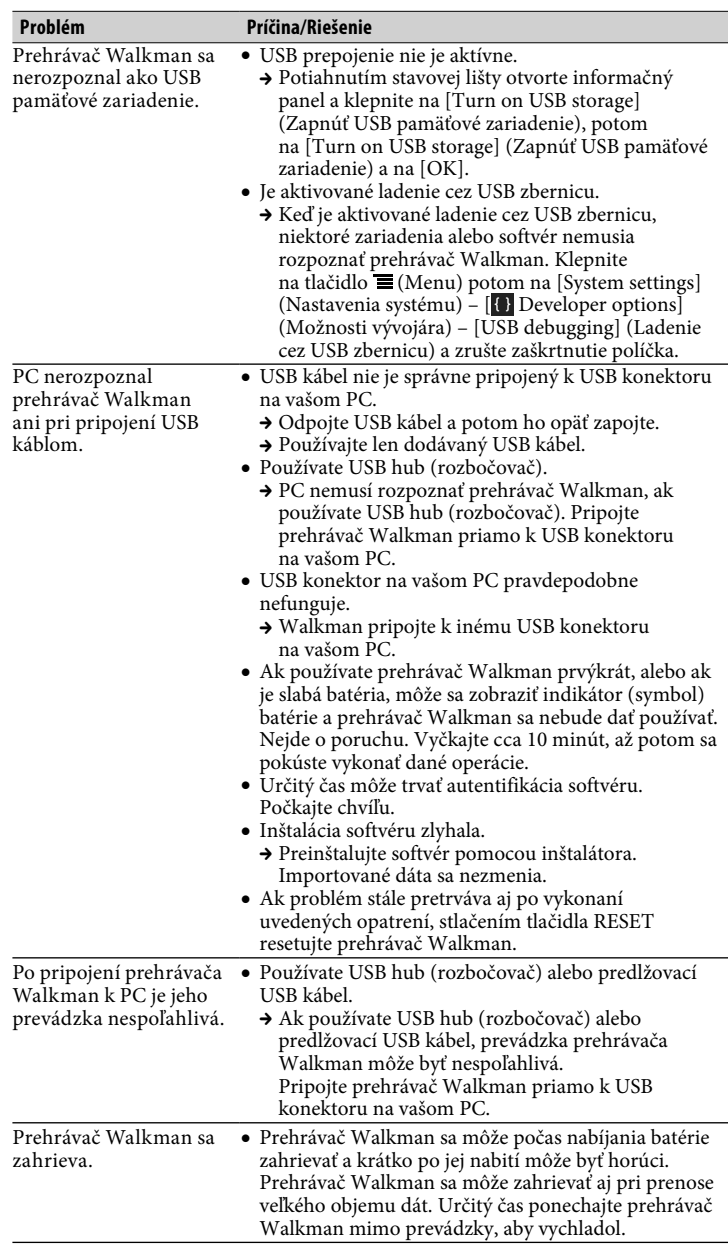

**5** Aplikácie Zobrazenie všetkých vašich aplikácií a miniaplikácií (widgetov).

**1** Klepnite na **a** z domovskej obrazovky a potom na [ Help guide] (Prehľad pomocníka).

## *C*<sup>*r*</sup> Rada

# *Zapnutie/vypnutie prehrávača "WALKMAN"*

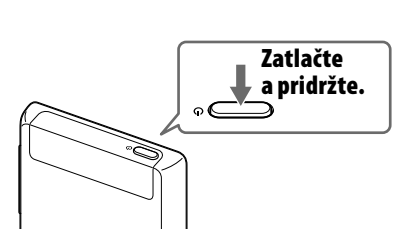

# *Zapnutie/vypnutie displeja*

Ak určitý čas nevykonáte žiadnu operáciu, displej sa vypne.

**1** Stlačte tlačidlo (Napájanie). Zobrazí sa zobrazenie pre odblokovanie.

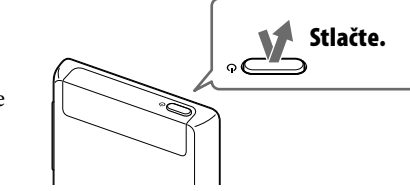

**2** Potiahnite ikonu prstom zľava doprava.

> Prehrávač Walkman sa odblokuje a zobrazí sa zobrazenie domovskej obrazovky. Ďalším stlačením tlačidla displej vypnete.

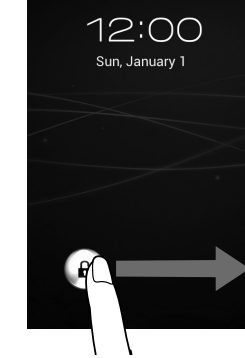

# *Používanie dotykového displeja*

Displej prehrávača Walkman je dotykový. Prehrávač Walkman môžete ovládať gestami, ako je klepnutie, stlačenie a rýchle potiahnutie prstom po displeji. Podrobnosti pozri v Pomocníkovi (Help) (dokument vo formáte HTML).

> http://www.sony.net/ Sony Corporation Printed in Czech Republic (EU)

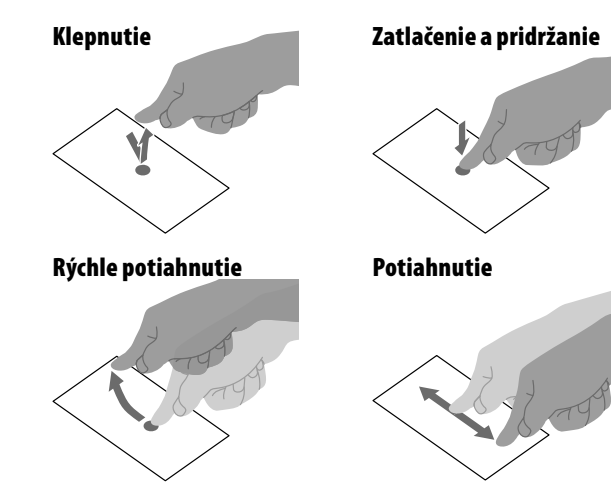

**Stiahnutie/Roztiahnutie**

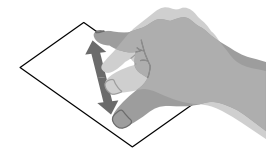

# *Domovská obrazovka (Home)*

Domovská obrazovka sa zobrazí po klepnutí na tlačidlo $\mathbf{\hat{\omega}}$  (Domov)

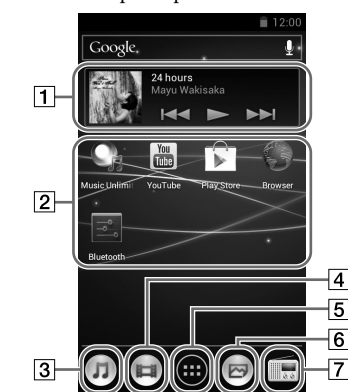

#### **Miniaplikácia (widget) [Music player] (Audio prehrávač)** Prehrávanie hudby.

# **Odkaz na aplikáciu**

Individuálne spustenie aplikácie.

#### **Odkaz na [Music player] (Audio prehrávač)** Prehrávanie audio súborov prenesených pomocou softvéru Media Go alebo myšou

(Drag and drop).

 **Odkaz na [Video player] (Video prehrávač)** Prehrávanie video súborov intuitívnymi operáciami.

#### **Odkaz na [Photo viewer] (Prehliadač fotografií)** Zobrazenie fotografií a prezentácií.

#### **Odkaz na [FM radio] (FM rádio)** Zapnutie FM rádia.

## *Používanie Pomocníka (Help) v prehrávači "WALKMAN"*

Spustite Pomocníka (Help) nainštalovaného v prehrávači Walkman. Pomocník (Help) určený pre zobrazenie na displeji prehrávača Walkman sa poskytuje len v niektorých jazykoch.

 Pomocníka (Help) tiež môžete zobrazovať na monitore PC po nainštalovaní dodávaného Sprievodcu používaním prehrávača WALKMAN (WALKMAN Guide) do PC.

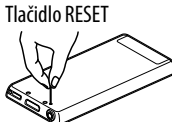

# *Bezpečnostné upozornenia*

#### **Používanie slúchadiel**

- Dlhodobé počúvanie hudby pri vysokej hlasitosti môže poškodiť váš sluch.
- Kvôli vysokej hlasitosti počas počúvania nemusíte počuť okolité ruchy. Z dôvodu bezpečnosti na cestách nepoužívajte zariadenie počas vedenia vozidla
- alebo bicyklovania, kedy je nevyhnutné vnímať okolité ruchy. Keďže dodávané slúchadlá nie sú určené do exteriéru, zvuk zo slúchadiel sa môže
- šíriť do okolia. Dbajte na to, aby ste nerušili vaše okolie.

#### **Licencie a obchodné značky**

Pozri Pomocníka (Help) (dokument vo formáte HTML).

#### **Upozornenie pre spotrebiteľov vo Francúzsku**

Pri výmene slúchadiel/slúchadiel do uší ich nahrádzajte nižšie uvedeným modelom slúchadiel/slúchadiel do uší, ktorý je určený pre vaše zariadenie. MDR-EX0300E

Pri dlhodobom počúvaní hudby na osobnom audio prehrávači pri vysokej hlasitosti môže dôjsť k poškodeniu sluchu.

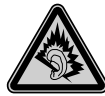

#### **Záznam majiteľa**

Typové označenie (Model No.) a výrobné číslo (Serial No.) sú vyznačené na zadnej časti zariadenia. Poznačte si ich do kolóniek uvedených nižšie.

Kedykoľvek budete kontaktovať predajcu Sony ohľadom tohto zariadenia, informujte ho o uvedených číslach/označeniach.

Model No. \_\_\_\_\_\_\_\_\_\_\_\_\_\_\_\_\_\_\_\_\_\_\_\_

Serial No.

# **SONY**

#### **Inicializovanie (formátovanie) prehrávača "WALKMAN"**

Vstavanú pamäť Flash prehrávača Walkman môžete naformátovať. Po naformátovaní pamäte sa z nej odstránia všetky súbory a všetky položky v nastaveniach sa nastavia na výrobné nastavenia.

#### **Poznámka**

- Ak vykonáte túto funkciu, odstránia sa informácie o účte Google aj stiahnuté aplikácie.
- Ak v kroku 2 klepnete na políčko [Erase USB storage] (Vymazať USB pamäťové zariadenie) a zaškrtnete ho, nasledovné dáta sa odstránia: Audio a obrazové súbory prenesené do prehrávača Walkman. Predinštalovaný obsah. Súbor Setup.exe uložený v pamäti prehrávača Walkman určený na inštaláciu v PC. Dávajte pozor a postupujte opatrne, pretože sa predinštalovaný obsah a súbor Setup.exe znova neposkytuje. Pred inicializáciou (formátovaním) prehrávača Walkman dôrazne odporúčame takéto dáta zálohovať do PC.
- Vstavanú pamäť Flash neformátujte cez Windows Explorer. Ak formátujete vstavanú pamäť Flash, formátujte ju prostredníctvom prehrávača Walkman.
- **1 Klepnutím na tlačidlo (Domov) zobrazte domovskú obrazovku.**
- **2 Klepnite na tlačidlo (Menu), potom na [System settings] (Nastavenia systému) – [ Backup & reset] (Zálohovanie a reset) – [Factory data reset] (Obnoviť výrobné nastavenia) – [Reset device] (Reset zariadenia).**

Klepnite na políčko [Erase USB storage] (Vymazať USB pamäťové zariadenie) a zaškrtnite ho, aby sa odstránili prenesené audio, video aj obrazové súbory.

**3 Klepnite na [Erase everything] (Odstrániť všetko).** Po inicializácii (formátovaní) sa prehrávač Walkman automaticky reštartuje.

## **SK**

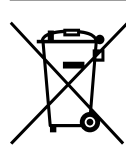

#### **Likvidácia starých elektrických a elektronických zariadení (Platí v Európskej únii a ostatných európskych krajinách so zavedeným separovaným zberom).**

Tento symbol na výrobku alebo obale znamená, že s vý-

robkom nemôže byť nakladané ako s domovým odpadom. Namiesto toho je potrebné ho doručiť do vyhradeného zberného miesta na recykláciu elektrozariadení. Tým, že zaistíte správne zneškodnenie, pomôžete zabrániť potenciálnemu negatívnemu vplyvu na životné prostredie a ľudské zdravie, ktoré by v opačnom prípade hrozilo pri nesprávnom nakladaní s týmto výrobkom. Recyklácia materiálov pomáha uchovávať prírodné zdroje. Pre získanie ďalších podrobných informácií o recyklácii tohto výrobku kontaktujte prosím váš miestny alebo obecný úrad, miestnu službu pre zber domového odpadu alebo predajňu, kde ste výrobok zakúpili.

#### **Získanie najnovších informácií**

Ak máte akékoľvek otázky alebo problémy s týmto produktom, prípadne ak chcete získať informácie o kompatibilných zariadeniach, navštívte nasledujúce web-stránky. Spotrebitelia v USA: http://www.sony.com/walkmansupport Spotrebitelia v Kanade: http://esupport.sony.com/ca/ Spotrebitelia v Európe: http://support.sony-europe.com/DNA Spotrebitelia v Latinskej Amerike: http://www.sony-latin.com/index.crp Spotrebitelia v ostatných krajinách/regiónoch: http://www.sony-asia.com/support Spotrebitelia, ktorí si kúpili zahraničné modely:

http://www.sony.co.jp/overseas/support/